## LISTE DES ABSENCES

Le listing des absences s'obtient par un clic sur l'icône Un écran s'affiche alors permettant de préciser certaine options :

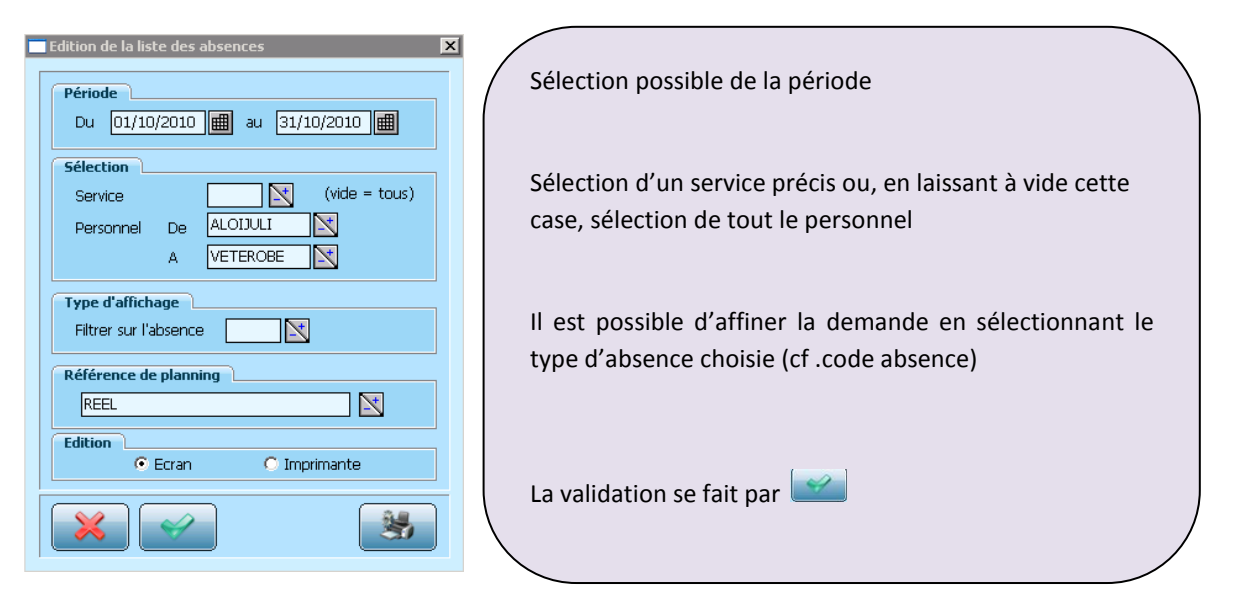

## La sélection précédente permet d'afficher la liste suivante :

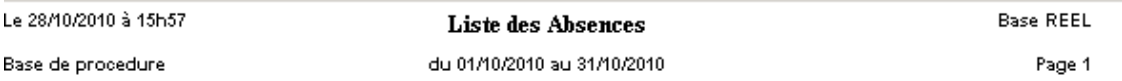

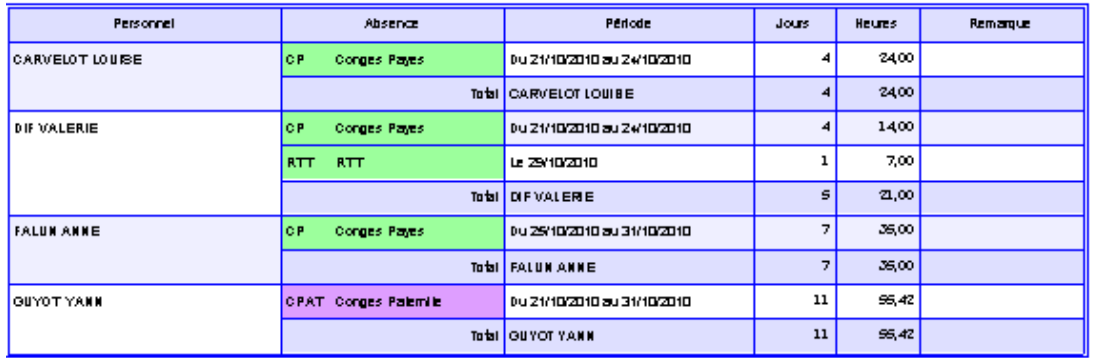